#### **KL1000 NetCode - Getting Started Installation Instructions and Quick Start Guide**

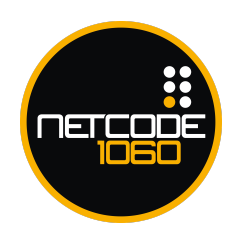

The KL1000 NetCode supports date/time sensitive NetCodes which can be generated via the NetCode Portal. You must have access to a browser with internet access to set-up NetCode.

# Special Notes

Please read carefully:

- Before installing the lock, load the batteries and familiarise yourself with the operation and programming.
- The handle will not turn until you enter the factory default Master Code 11335577 or the User Code 2244.
- Visit **[www.codelocksportal.net](http://www.codelocksportal.net/)** to proceed with the set-up. Note that you will need to register for an account if you do not already have one.
- Once signed-in, choose **Add Lock**. As part of the initialisation process, you will be given a program string to enter into your lock. When displayed, this should be entered immediately.
- Your KitLock is supplied ready to fit to doors up to 19mm (3⁄4") thick. For doors between 19mm (3⁄4") and 25mm (1") thick, you will need to install the 28.5mm (1 1⁄8") spare spindle (see below). A 12mm (1⁄2") spindle is also included for sheet metal doors.
	- 1. Remove the lower 2 fixing screws.
	- 2. Remove cover plate, spindle and threaded shaft.
	- 3. Replace with spare spindle and threaded shaft.
	- 4. Replace cover plate.

00

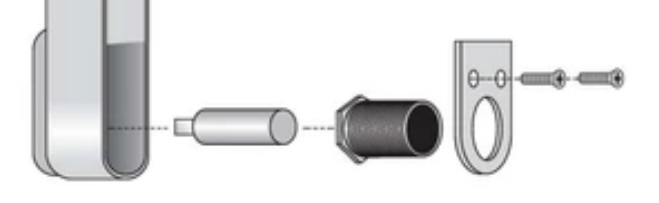

### Public & Private Functions

Although the KL1000 NetCode is intended as a NetCode lock, the KL1000 NetCode does support traditional Public & Private Functions. Documentation for these functions can be found at [www.support.codelocks.com](http://www.support.codelocks.com/)

### Factory Reset

You may need to reset your lock to factory settings if you want to re-register the lock on the NetCode Portal or have forgotten the Master Code.

- 1. Remove the rear-fixing bolt and swing the lock over the edge of the door to reveal the battery compartment.
- 2. Remove one battery.
- 3. Press and hold the **1** button.
- 4. Replace the battery whilst continuing to hold the **1** button. The Blue LED will flash twice.
- 5. Release the **1** button.
- 6. Within three seconds, press the **1** button three times. The Blue LED will flash three times and the lock will have reverted to factory settings. The Master Code will now be 11335577, the lock will be in Private Function and the User Code will be 2244. All other settings will be erased and reset.

## Installation Guide Steps

KL1000 NetCode can be fitted to:

- A. Cabinets, cupboards and lockers etc. as a direct replacement for existing cam locks.
- B. It can also be fitted easily to cupboards and cabinets that do not have an existing locking device.
- KL1000 NetCode can be supplied vertically and left or right hand horizontal.

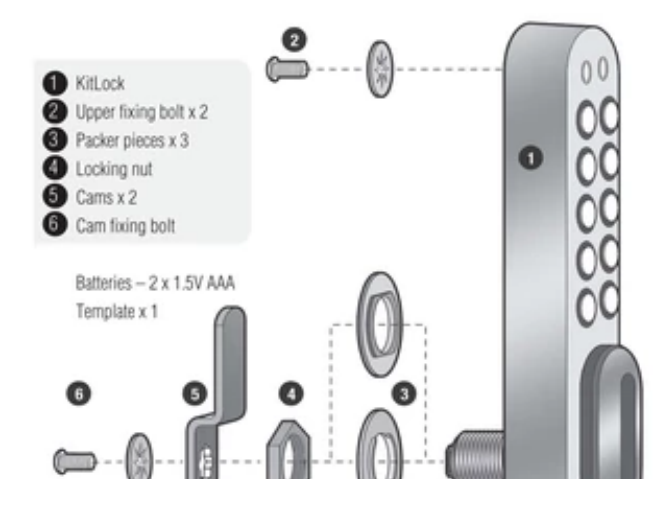

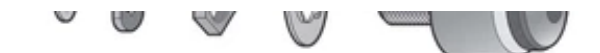

#### **A. Replace existing cam lock with KL1000 NetCode**

- 1. Remove existing cam lock.
- 2. Place the 16mm (5⁄8") template hole over the hole left by the cam lock and mark the upper fixing hole.
- 3. Drill the 6mm (1⁄4") fixing hole.
- 4. Fit the KitLock to the door by passing the spindle through the 16mm (5⁄8") hole.
- 5. If required, from the inside of the door, pass either of the packing pieces over the spindle to centralise the lock.
- 6. Now secure the lock by threading the large nut onto the spindle.
- 7. Fit one of the upper fixing bolts to suit your door thickness.
- 8. Tighten the lower fixing nut and upper bolt.
- 9. Select the cam which suits your door and frame and attach it to the square shaft at the end of the spindle.
- 10. Now check the operation of the lock using the factory User Code 2244.
- 11. If the lock is functioning correctly, CHANGE THE DEFAULT MASTER CODE 11335577 AND DEFAULT USER CODE 2244 and program the lock using the programming and operating instructions found at [www.support.codelocks.com](http://www.support.codelocks.com/)

#### **B. New Installation**

- 1. Place template on door and mark upper 6mm (1⁄4") hole and lower 16mm (5⁄8") hole. IMPORTANT NOTE: Before drilling fixing holes, please ensure the position of the KitLock when fitted will allow enough clearance for selected cam to work.
- 2. Drill both fixing holes.
- 3. Continue to installation from 4 to 11 above.

GSII-KL1060NC-v2:0416

© 2018 Codelocks Ltd. All rights reserved.